#### **Photoshop 2022 (version 23) Crack Full Version With License Code Free Download (Updated 2022)**

# [Download](http://godsearchs.com/nursery.patching?vasotec=vezertzis=UGhvdG9zaG9wIDIwMjIgKHZlcnNpb24gMjMpUGh=ZG93bmxvYWR8anQ3T1RJd1pYeDhNVFkxTmprNE1UVXdOSHg4TWpVNU1IeDhLRTBwSUZkdmNtUndjbVZ6Y3lCYldFMU1VbEJESUZZeUlGQkVSbDA)

### **Photoshop 2022 (version 23) With Product Key PC/Windows [Latest 2022]**

One of the most common uses of Photoshop is for graphic design in order to prepare a final product for print or web display. This book explains how to get those printed products, as well as how to design digital products for both print and web presentation. Photoshop and GIMP are two of the most common (and only) programs for manipulating digital images. But you may want to look into other programs, such as Paint Shop Pro or Corel PaintShop Pro. GIMP is a free, open-source imagemanipulation application for both Windows and Mac systems. GIMP supports the most popular image formats: JPG, PNG, GIF, and BMP. ## The PSD File Format Before Photoshop became an industry standard in digital imaging, Photoshop first introduced the Photoshop File Format (PSD). The PSD is a collection of image data stored in a layered Photoshop-compatible file format. Today, all the image formats are based on the PSD format because it is the world's most widely accepted file format. The PSD format is proprietary. (Check out the "Document Format Guidelines" later in this chapter for a hint of just how complicated and confusing some of the terminology is.) But at its core, the PSD File Format is an image specification. Just like JPEG or TIFF, the PSD format defines ways of organizing information and saving it. So PSD is a collection of these specifications, making it compatible with all the other image formats (and more). The Photoshop File Format is a binary format. (You need to know a bit about binary formats to understand why that's good news for you.) Binary formats store data in a string of zeros and ones. The main reason this is good news is because it means that you don't need to pay any attention to the order of the bits when you save data. For example, whenever you want to change a color, you don't have to worry about changing the order of the data. You simply insert the new color value right in the sequence. (The bitmap file format stores data as a sequence of data in the order that it appears, regardless of whether it's a white or black pixel. This is why RGB and CMYK are incompatible formats.) PSD is defined as a hierarchical-structured format, with levels of files (like a tree, if you will). Just like how a root, branches, and leaves are the top level

## **Photoshop 2022 (version 23) Free Download [32|64bit]**

The great thing about Adobe Photoshop Elements is that you do not have to have the full version of Photoshop to edit images. No matter if you use it for free, you want to buy it, or you've already paid, these free Photoshop tutorials are here for you. From basic to advanced features, you'll be sure to learn the best Photoshop practices from these tutorials. You can use any of the techniques described below. All of them are proven to work for real projects. A photoshop history Photoshop tutorials Although Photoshop is known as a tool for graphic artists, they can also be used to create or retouch images. In this tutorial, we'll use Photoshop to create a photoshop history image. The colors of the photo are very similar to the ones of the original, so if you use this technique, you'll need to adjust the colors and contrast. 1. Find the "Historical" tab To find the "Historical" tab, press N on the keyboard, or go to Edit > Historical, or press CTRL+H. 2. Pick a tool Picking the tool you want to use is the most important part of the tutorial. You can use any tool. But the trick is to be consistent. For this tutorial, we'll use the Pen tool to create the lines in the image. You can use the Brush tool, Lasso tool, or the Paintbrush tool. You should also pick a color or an object, because we will use those parts as guides while we draw. If you don't know how to create guides in Photoshop, you can find out in this video. 3. Select your colors In this step, you should pick the colors you want to use. You'll add them by creating new layers. 4. Create a new layer Go to File > New, and click the first option on the left, which is "Layers". 5. Add your colors Add the colors you want to use by clicking on them (for example, a sky). Then, change the color mode for the layer. If you click on the small square that appears at the bottom right of the image, you can change all the different modes for the layer. By clicking on a color, you can create a stroke. For this tutorial, we will create 388ed7b0c7

## **Photoshop 2022 (version 23) Free Download**

// +build!ignore\_autogenerated /\* Copyright The Kubernetes Authors. Licensed under the Apache License, Version 2.0 (the "License"); you may not use this file except in compliance with the License. You may obtain a copy of the License at Unless required by applicable law or agreed to in writing, software distributed under the License is distributed on an "AS IS" BASIS, WITHOUT WARRANTIES OR CONDITIONS OF ANY KIND, either express or implied. See the License for the specific language governing permissions and limitations under the License. \*/ // Code generated by deepcopy-gen. DO NOT EDIT. package v1 import ( runtime "k8s.io/apimachinery/pkg/runtime" ) // DeepCopyInto is an autogenerated deepcopy function, copying the receiver, writing into out. in must be non-nil. func (in \*AuthInfo) DeepCopyInto(out \*AuthInfo) { \*out = \*in if in.ClientCertificateData!= nil { in, out := &in.ClientCertificateData, &out.ClientCertificateData \*out = make([]byte, len(\*in)) copy(\*out, \*in) } if in.ClientKeyData!= nil { in, out := &in.ClientKeyData, &out.ClientKeyData \*out = make([]byte, len(\*in)) copy(\*out, \*in) } if in.ImpersonateGroups!= nil { in, out := &in.ImpersonateGroups,  $\delta$ out.ImpersonateGroups \*out = make([]string, len(\*in)) copy(\*out, \*in) } if in.ImpersonateUserExtra!= nil { in, out := &in.ImpersonateUserExtra, &out.ImpersonateUserExtra \*out = make(map[string][]string,  $len(*in)$  for key, val := range

### **What's New In Photoshop 2022 (version 23)?**

// Licensed to the Apache Software Foundation (ASF) under one // or more contributor license agreements. See the NOTICE file // distributed with this work for additional information // regarding copyright ownership. The ASF licenses this file // to you under the Apache License, Version 2.0 (the // "License"); you may not use this file except in compliance // with the License. You may obtain a copy of the License at // // // // Unless required by applicable law or agreed to in writing, // software distributed under the License is distributed on an // "AS IS" BASIS, WITHOUT WARRANTIES OR CONDITIONS OF ANY // KIND, either express or implied. See the License for the // specific language governing permissions and limitations // under the License. #include #include #include "exec\_scan\_common.h" namespace impala { TEST(ScanCommon, ColumnReaders) { std::stringstream ss; ss sql\_executor.EvaluateStatement(ss.str())); RowBuffer result\_buf; sp->Next(&result\_buf); std::map col\_readers; const std::map &cols = sp->column\_readers(); col\_readers.insert(std::pair( "fooid", ::impala\_root\_catalog::col\_json\_to\_json( result\_buf.root\_col().convert(), false, true, false, false))) .first; ASSERT\_EQ(cols.size(), col\_readers.size()); for (const auto  $&c : c$ ols) {

## **System Requirements:**

Minimum: OS: Windows 7 (64-bit) Processor: Intel® Core™ i5-4590 CPU or AMD equivalent (4.0 GHz) Memory: 4 GB RAM Hard Drive: 6 GB available space Graphics: NVIDIA® GTX 650 (2 GB VRAM), AMD Radeon HD 6670 (2 GB VRAM) DirectX: Version 9.0c Minimum:OS: Windows 7 (64-bit)Processor: Intel® Core™ i5

Related links:

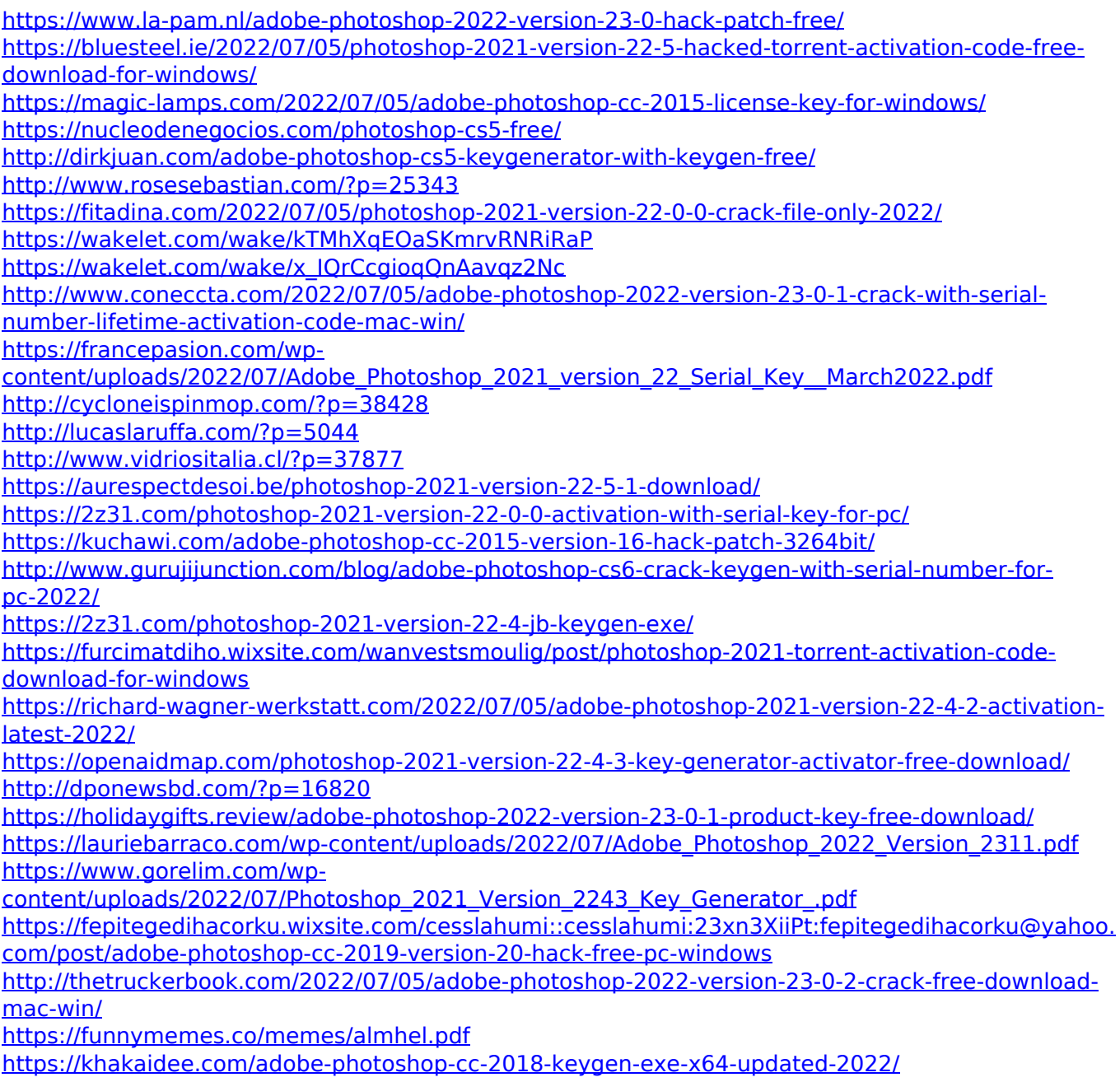